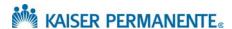

## **JOB AID: Referral by Member Search**

## 1. Select Member

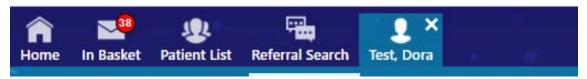

2. Hover over member for menu of tools

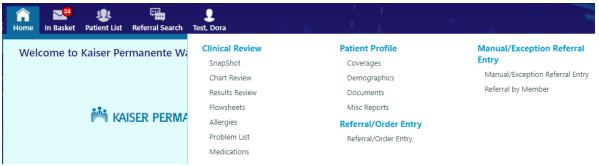

3. Choose Referral by Member (see highlight)

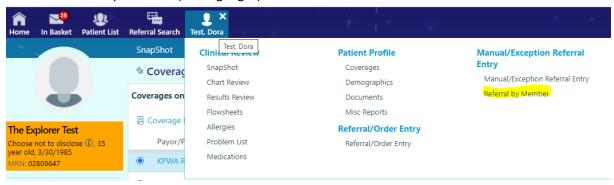

- 4. Choose
  - a. Show All Referrals (all referrals regardless of status)
  - b. Show Active Referrals (referrals that are currently active)

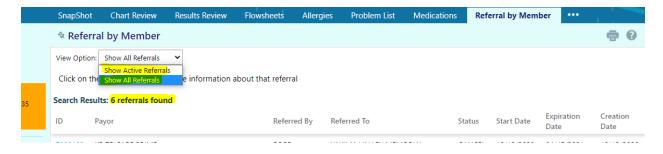